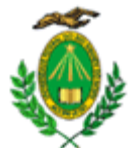

#### **MINISTÉRIO DA EDUCAÇÃO UNIVERSIDADE FEDERAL DO RIO GRANDE DO NORTE CENTRO DE CIÊNCIAS HUMANAS, LETRAS E ARTES SECRETARIA INTEGRADA DE PÓS-GRADUAÇÕES EM ARTES E DESIGN**

Prezado discente,

A fim de seguir com os trâmites para homologação do diploma, orientamos que sejam cumpridos os procedimentos após defesa no **SIGAA.**

Segue abaixo a descrição de cada procedimento, de como realizá-lo, e o seu respectivo responsável.

# **1° Consolidação da atividade de defesa**

Após a defesa, o orientador deve encaminhar a ata de defesa à secretaria, para que seja realizada a consolidação da atividade no SIGAA.

# **Responsável: Secretaria**

# **2° Submissão da versão final corrigida da Dissertação**

Logo após as correções, o discente deverá submeter a versão em PDF no SIGAA. Menu Ensino -> Produções acadêmicas -> Submeter Teses/Dissertações **Responsável: Discente**

# **3° Aprovação da versão final corrigida da Dissertação**

Após a execução do segundo passo, o orientador deverá aprovar a versão final corrigida no SIGAA.

Ensino -> orientações pós-graduação> meus orientandos -> último ícone ao lado do nome do aluno (revisar tese/dissertação).

**Responsável: Orientador**

## **4° Solicitação da Ficha Catalográfica**

O discente deve solicitar a ficha catalográfica, pelo SIGAA. Biblioteca -> Serviços ao Usuário -> Serviços Diretos -> Ficha Catalográfica **Responsável: Discente**

## **5° Ressubmissão da versão final corrigida da Dissertação com Ficha Catalográfica**

Após o recebimento da ficha catalográfica elaborada pela biblioteca setorial, o discente deve submeter um novo arquivo em formato PDF da dissertação final corrigida, desta vez com a ficha catalográfica.

Ensino -> Produções acadêmicas -> Submeter Teses/Dissertações **Responsável: Discente**

## **6° Aprovação da versão final corrigida da Dissertação com Ficha Catalográfica**

Após a ressubmissão, o orientador deverá aprovar a versão final com ficha catalográfica.

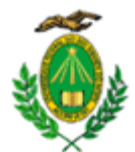

#### **MINISTÉRIO DA EDUCAÇÃO UNIVERSIDADE FEDERAL DO RIO GRANDE DO NORTE CENTRO DE CIÊNCIAS HUMANAS, LETRAS E ARTES SECRETARIA INTEGRADA DE PÓS-GRADUAÇÕES EM ARTES E DESIGN**

Ensino -> orientações pós-graduação> meus orientandos -> último ícone ao lado do nome do aluno (revisar tese/dissertação).

**Responsável: Orientador**

# **7° Assinatura do termo de autorização de publicação**

O discente deverá assinar o termo de autorização de publicação no Sigaa. Ensino -> Produções acadêmicas -> Termo de autorização **Responsável: Discente**

# **8° Recebimento da versão final pela coordenação**

O discente deverá notificar a secretaria do curso por e-mail, solicitando a aprovação do oitavo passo.

# **9° Validar Documentos Obrigatórios**

O aluno deverá anexar os documentos solicitados (RG, CPF e Diploma da graduação frente e verso).

# **Responsável: Discente**

## **10° Solicitação de homologação do diploma**

O discente deverá notificar a secretaria do curso por e-mail, solicitando a aprovação do décimo passo.

## ALÉM DISSO, INFORMAMOS QUE:

- O discente pode acompanhar o andamento do processo em: Ensino -> Produções acadêmicas -> Acompanhar procedimentos após defesa;
- O prazo para a realização de todos os procedimentos após defesa é de 90 (noventa) dias, a contar da data da defesa. Após esse prazo, o sistema fecha para a coordenação/secretaria, e a homologação do diploma poderá ser solicitada apenas via Pró-Reitoria de Pós-Graduação, mediante justificativa formalizada por discente e orientador, aprovada pelo colegiado do curso.
- De acordo com a PORTARIA Nº 206/2018/CAPES, os trabalhos produzidos ou publicados, em qualquer mídia, que decorram de atividades financiadas, integral ou parcialmente, pela CAPES, deverão, obrigatoriamente, fazer referência ao apoio recebido. A referência pode constar nos agradecimentos.

Deverão ser usadas as seguintes expressões, no idioma do trabalho:

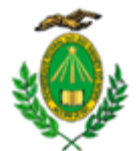

#### **MINISTÉRIO DA EDUCAÇÃO UNIVERSIDADE FEDERAL DO RIO GRANDE DO NORTE CENTRO DE CIÊNCIAS HUMANAS, LETRAS E ARTES SECRETARIA INTEGRADA DE PÓS-GRADUAÇÕES EM ARTES E DESIGN**

"O presente trabalho foi realizado com apoio da Coordenação de Aperfeiçoamento de Pessoal de Nível Superior - Brasil (CAPES) - Código de Financiamento 001"

"This study was financed in part by the Coordenação de Aperfeiçoamento de Pessoal de Nível Superior - Brasil (CAPES) - Finance Code 001"